# New UI/UX Release

February 2023

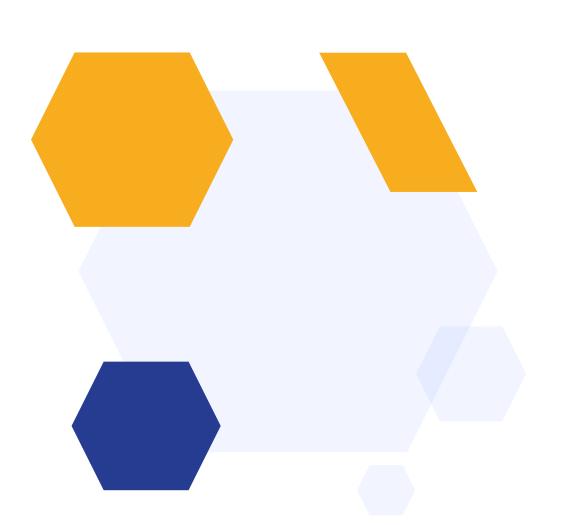

## **OVERVIEW**

We are updating our User Interface in stages, to refresh the look and feel of the platform and enhance the user experience.

Changes included in this release are focused on:

- Forms Area
- Student Profile
- Dashboard
- Student Homepage
- Parent Homepage

# **Multiform Page / Forms Area**

What has changed?

- More compact tiles
- List and card views
- Appearance options colour of tiles, icons on tiles, background image

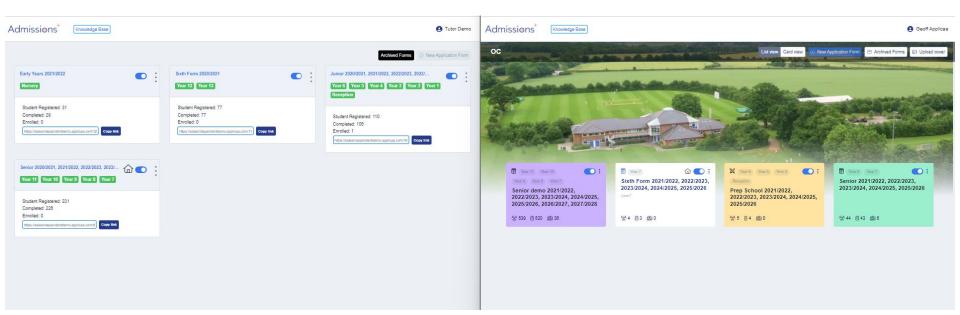

Customise your layout by adding a background image, colour-coding your forms, allocating them icons.

You can also change your view from Cards to Lists, if you prefer:

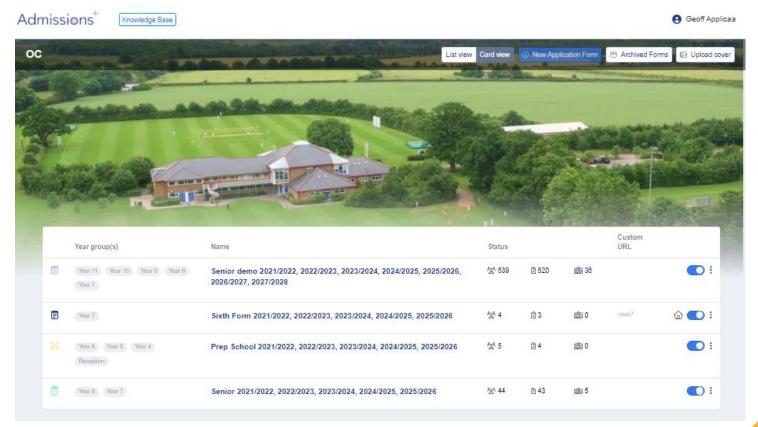

### **Student Profile**

#### What has changed?

 You can now choose what is shown on the Overview tab of a Student Profile to customise the view for your own needs.

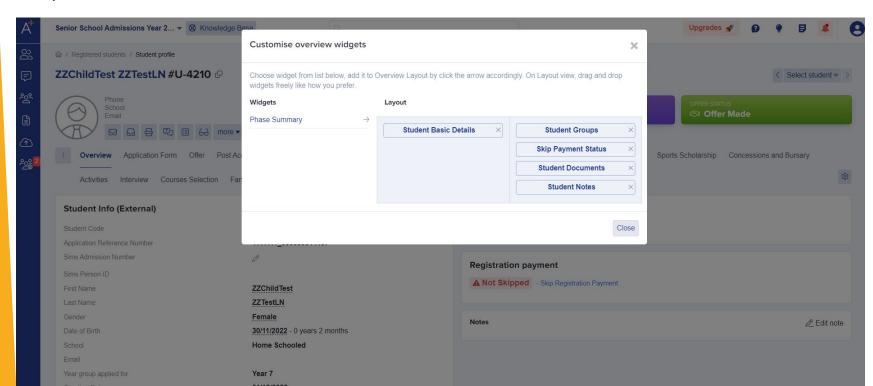

## **Dashboard**

#### What has changed?

- Look and feel formatting of tables, background, more compact tables and charts
- Menus improved to remove redundant options
- Customisable and more compact Dashboard (Overview page)
- Options to add charts from your Reports page
- Customisable Widgets (tables and charts etc) for improved positioning

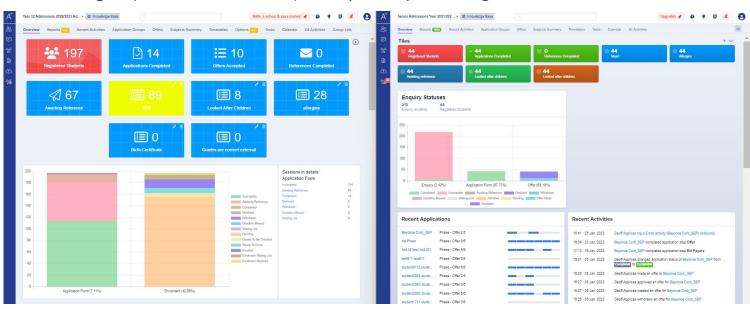

- See all phases on one table: Admissions, Offers, Enrolments
- Customise the size of your tables, so you can position two tables side by side, for example

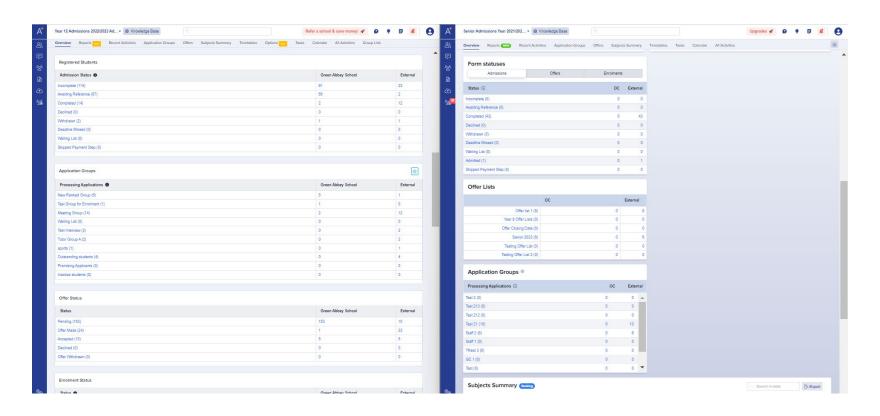

- Customise the information you see on your Dashboard Overview add and remove widgets of your choosing
- Drag and drop the widgets into the order you'd like them to be displayed
- Add Charts from your Reports area to your main Dashboard Overview screen

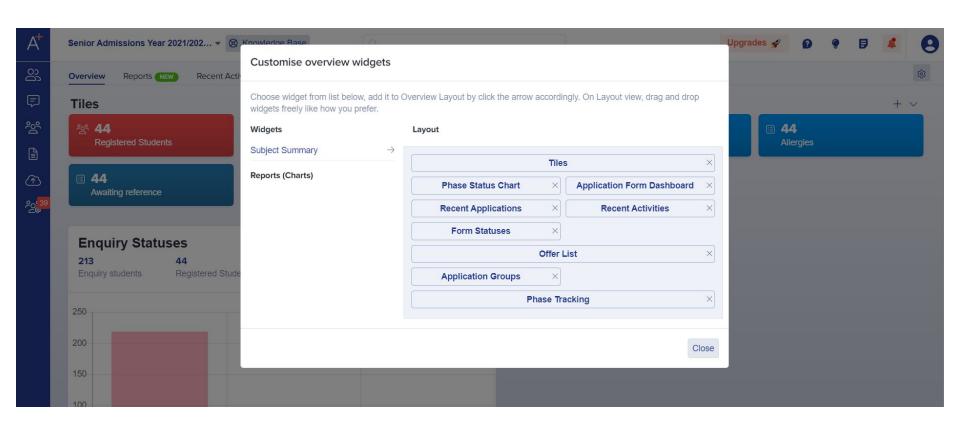

# **Student and Parent Homepages**

#### What has changed?

- Access Home, Messages, Documents and Calendar via new Side Menu
- New Messages and Calendar features
- Compact Application tile
- "Start Application" button moved to top
- Events show to the side and are always visible
- Step status is shown on drop down
- Profile UI changes
- Profile image upload

Handy Side Menu to access key information, with upcoming events now displayed at the side rather than underneath

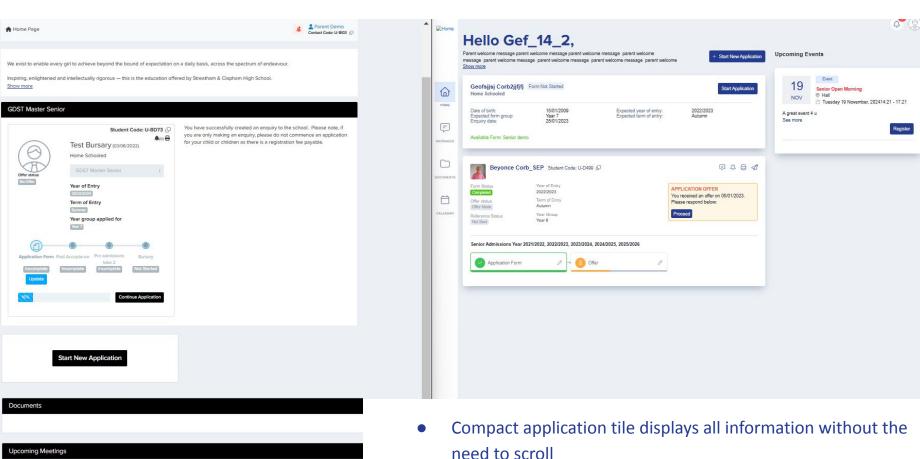

Check back here for the dates/times of any meetings you may be requested to attend.

- Start New Application now appears prominently at the top

- New Messages area enables searching for messages, either for a particular applicant or for all
- "Reply in email" feature coming soon to allow straightforward communication back and forth from one area

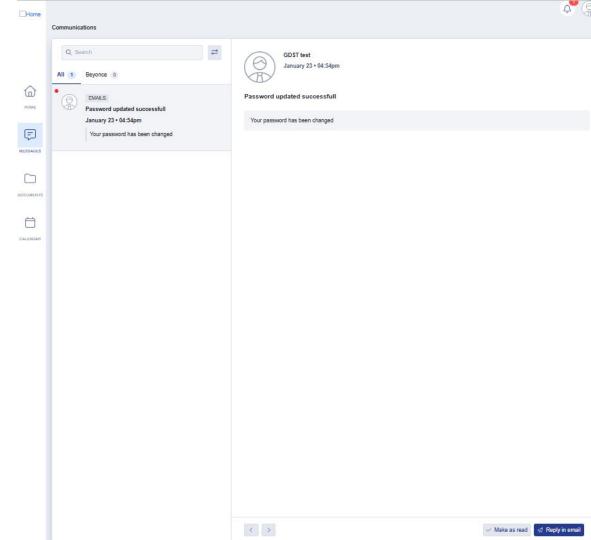

- Users (parents or students) can upload profile images via the "click to upload" function
- Update their passwords via the Passwords and Security tab
- Multi-Factor Authentication is coming soon
- Schools can also complete these actions on behalf of the user via the "impersonate" function on any profile

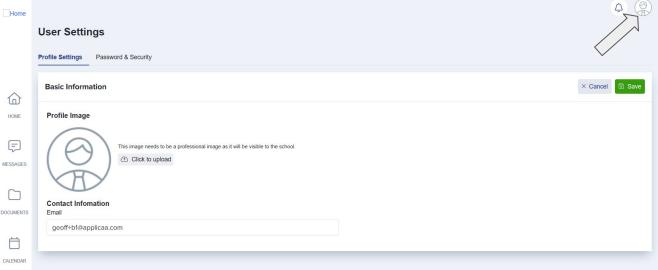

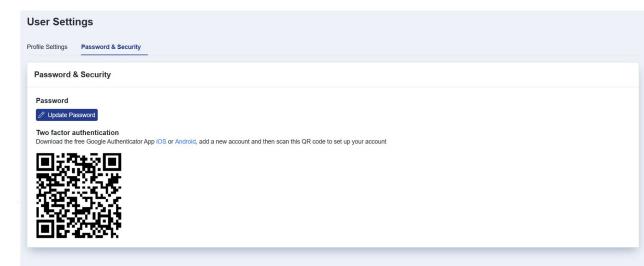